# Guía rápida para la operación de las casillas con Urna Electrónica en Tamaulipas durante la Jornada Electoral

PROCESO ELECTORAL LOCAL 2021-2022

Dirección Ejecutiva de Capacitación Electoral y Educación Cívica

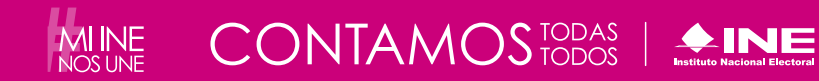

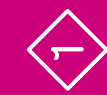

#### **Instituto Nacional Electoral**

Consejero Presidente Dr. Lorenzo Córdova Vianello Consejeras y Consejeros Electorales Mtra. Norma Irene De la Cruz Magaña Dr. Uuc-kib Espadas Ancona Dra. Adriana Margarita Favela Herrera Mtro. José Martín Fernando Faz Mora Carla Astrid Humphrey Jordan Dr. Ciro Murayama Rendón Mtra. Dania Paola Ravel Cuevas Mtro. Jaime Rivera Velázquez Dr. José Roberto Ruiz Saldaña Mtra. Beatriz Claudia Zavala Pérez Secretario Ejecutivo Lic. Edmundo Jacobo Molina Titular del Órgano Interno de Control Lic. Jesús George Zamora Director Ejecutivo de Capacitación Electoral y Educación Cívica Mtro. Roberto Heycher Cardiel Soto

Guía rápida para la operación de las casillas con Urna Electrónica en Tamaulipas durante la Jornada Electoral Proceso Electoral Local 2021-2022

Primera edición, febrero de 2022

D.R. © 2022 Instituto Nacional Electoral Viaducto Tlalpan núm. 100, esquina Periférico Sur, col. Arenal Tepepan, 14610, Ciudad de México

Distribución gratuita

# **1** Preparación e instalación de la casilla Momento 1

**Instrucciones:** Marca cada actividad que vayas realizando.

Iniciar la instalación de la casilla a las 7:30 a.m. Los Funcionarios y Funcionarias de Casilla son siete: cuatro propietarios/as y tres Suplentes Generales.

- **nj** Un/a Presidente/a.
- **nj** Un/a Secretario/a.
- **nj** Dos Escrutadores/as.
- **Tres Suplentes Generales.**

Utilizar cubrebocas en todo momento y mantener una distancia mínima de 1.5 metros con todas las personas. La o el Presidente verifica que todas las personas usen cubrebocas dentro de la casilla, pues es obligatorio.

La o el Presidente solicita los nombramientos de sus compañeras y compañeros Funcionarios.

#### **Importante**

**Hay que desinfectar periódicamente el interior de la casilla y sus elementos y repetir este proceso cada vez que sea posible durante el día, de preferencia cuando no haya gente.**

Las y los observadores presentan a la o el Presidente el gafete otorgado por el INE y su Credencial para Votar o una identificación oficial.

 $\mathbf{c}$ 

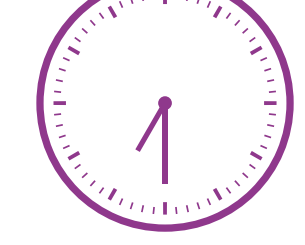

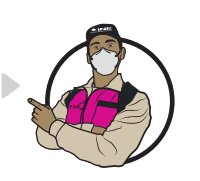

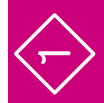

Las y los Representantes de Partido Político ante la casilla (en adelante, Representantes) pueden llegar en cualquier momento. Al presentarse, la o el Presidente les pide que muestren su Credencial para Votar o una identificación oficial y registra su asistencia en la "Relación de las y los representantes de los partidos políticos/candidaturas independientes ante las mesas directivas de casillas". En este documento se marca con el sello **"VOTÓ 2022"** cuando emitan su voto, siempre que señale que tienen derecho. Se encuentra engrapado en la última hoja de la Lista Nominal.

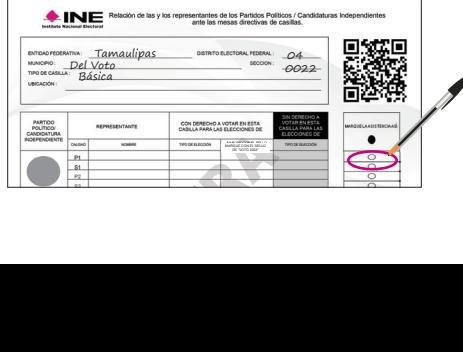

Cuando se presentan las y los Representantes Generales, solamente se registra su asistencia. Esto se hace en la "Relación de las y los representantes generales de los partidos políticos/ candidaturas independientes".

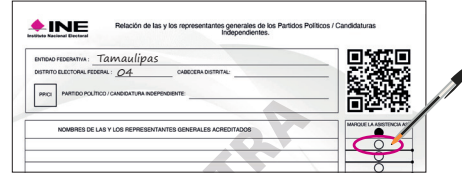

Si a las 8:15 a.m. falta una o un Funcionario de CASILLA, una o uno de los propietarios presen-<br>Muestra estadounidense en la composition de Casilla, una o uno de los propietarios presen-<br>Muestra estadounidense en la composition de los propietarios presentes ocupa su lugar, y una o uno de los Suplentes toma el cargo que quedó vacante; quien supla debe ocupar un cargo superior al señalado en su nombramiento.

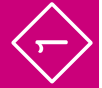

Si no se completan los cuatro Funcionarios o Funcionarias con las personas propietarias y Suplentes, avisa a la o el CAE y pide a personas formadas en la fila para votar que ocupen los cargos faltantes. **Al final de este apartado encontrarás los requisitos que deben cumplir**.

•

#### **Importante**

**Es importante el acomodo del mobiliario, de la Urna Electrónica y demás elementos, así como la ubicación de las y los Funcionarios y Representantes. Colóquenlos de acuerdo con el siguiente esquema:**

#### **Importante**

**Es muy importante que la pantalla de la urna esté frente a una pared para mantener el secreto del voto.**

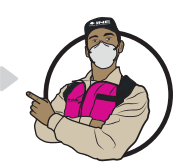

#### Modelo de casilla, Urna Electrónica a utilizar **en Tamaulipas PEL 2021–2022**

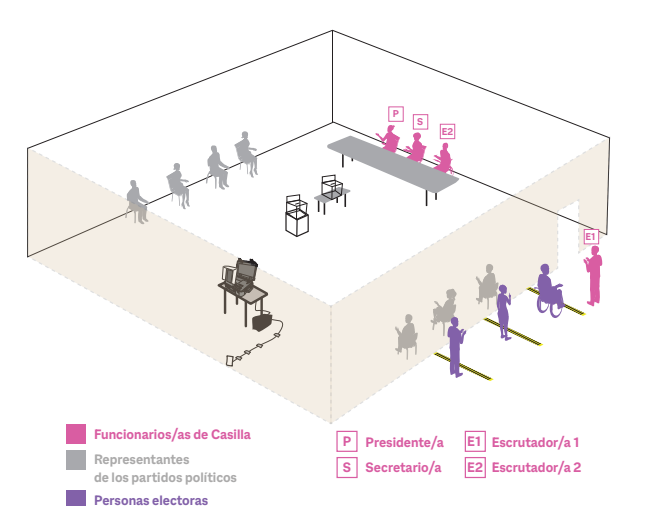

**In** 

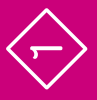

 $\begin{array}{c} \bigoplus \end{array}$ 

Verificar y mostrar a las y los Representantes presentes que el empaque de la Urna Electrónica cuenta con los sellos de seguridad.

Extraer del empaque el maletín con la Urna Electrónica y colocarlo en la mesa con el logo hacia arriba.

La o el Presidente verifica que estén los códigos de apertura y de cierre. También revisa que estén los códigos de votación y los entrega a la o el Secretario.

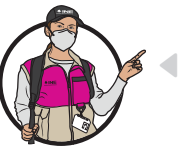

#### **Importante**

**La o el Presidente debe resguardar durante toda la Jornada Electoral las dos llaves de la urna y los códigos de apertura y cierre.**

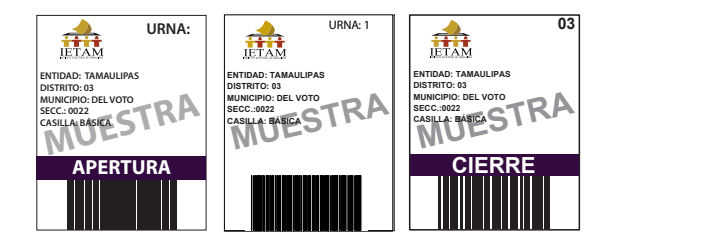

Armar las dos urnas de plástico transparentes y,<br>en su caso, las bases portaurnas. Una vez armaen su caso, las bases portaurnas. Una vez armadas, se coloca su cartel de identificación sobre cada una.

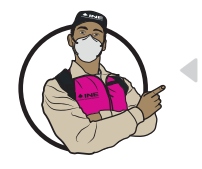

#### **Importante**

**En la primera urna se depositan los testigos del voto de la elección; en la segunda, los códigos de votación usados.**

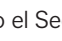

La o el Secretario cuenta el número de códigos de votación recibidos y escribe la cantidad en el Acta de la Jornada Electoral.

La cantidad de códigos recibida debe ser igual al número de personas que aparecen en la Lista Nominal, más el número de las y los Representantes ante la Mesa Directiva de Casilla.

#### **Instrucciones para la instalación de la Urna Electrónica**

1. Colocar el maletín sobre la mesa, con la parte que tiene el logo hacia arriba.

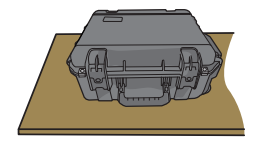

2. Conectar la batería externa (no break) a la energía eléctrica.

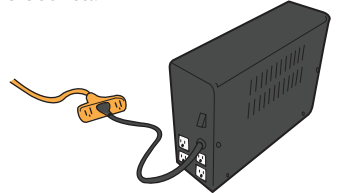

3. Abrir el maletín presionando las pestañas de los seguros frontales para levantar la tapa.

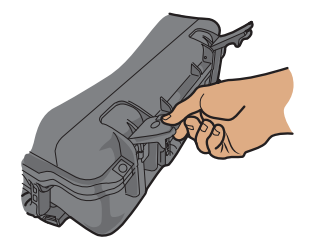

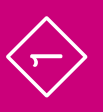

4. Jalar la pantalla hacia enfrente, sujetándola de la pestaña superior.

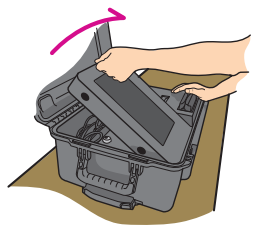

5. Sacar el cable que está dentro del maletín (en el compartimiento detrás de la pantalla) y conectarlo a la batería externa **(no break)**.

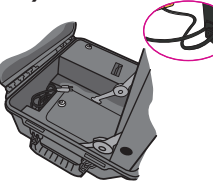

6. La o el Presidente abre con la llave **(ON/OFF) la compuerta de acceso al botón de encendido**  ubicado en la parte superior de la urna y lo presiona para ponerla en funcionamiento.

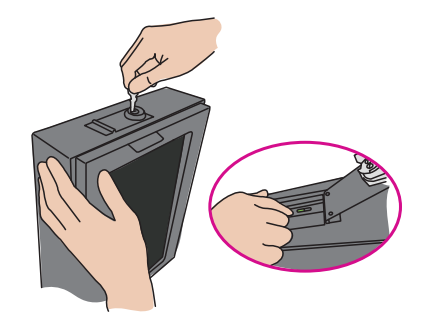

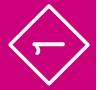

7. Esperar a que se encienda la pantalla, cerrar con **llave la compuerta** y retirar la llave.

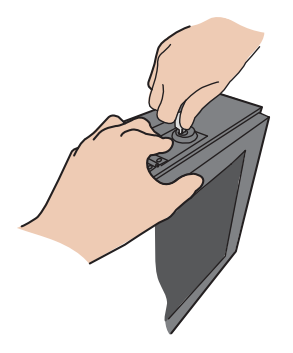

8. Colocar la mampara en la pantalla, fijándola con los velcros adhesivos que están en los laterales de la pantalla.

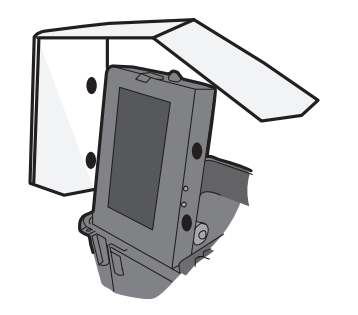

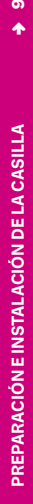

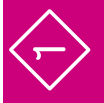

 $\frac{1}{2}$ **PREPARACIÓN E INSTALACIÓN DE LA CASILLA 10 •**

PREPARACIÓN E INSTALACIÓN DE LA CASILLA

9. Para iniciar la votación, la o el Presidente desliza el **código de apertura** en el **lector de códigos de barras** que se encuentra a un lado de la pantalla, en la parte de enfrente de la impresora, lo introduce con las barras hacia el frente y lo desliza hasta el fondo del lector.

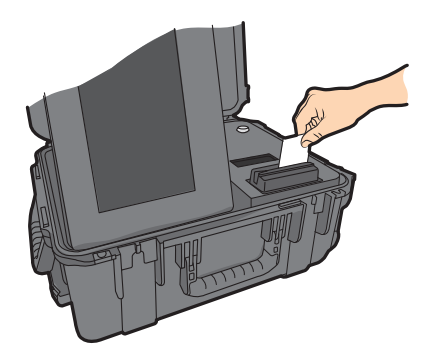

10. La urna imprime automáticamente un ejemplar del **Acta de Inicio**.

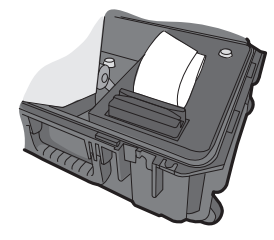

11. Las y los presentes pueden revisar en el Acta que la urna se encuentra sin ningún voto registrado.

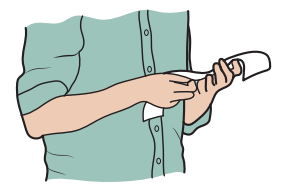

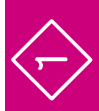

Cada Funcionario o Funcionaria y Representante escribe su nombre y firma en el Acta de Inicio.

- Una vez firmada el Acta de Inicio se debe anexar al Acta de la Jornada Electoral.
- Las y los Escrutadores colocan las dos urnas de plástico transparentes, con el cartel que las identifica y, en su caso, las ponen en las bases portaurnas:
	- **nj** Una para depositar los testigos del voto de la elección, en un lugar accesible y visible.
	- **nj** Una para depositar los códigos de votación en la urna con el cartel que así lo señala.

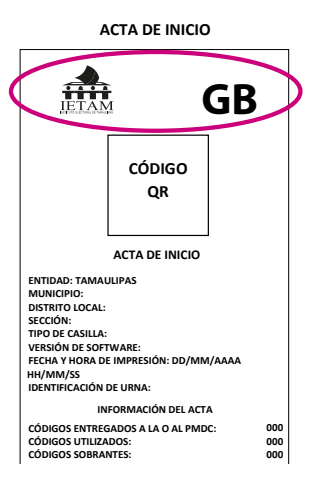

 $\begin{array}{c} \bigoplus \end{array}$ 

La o el Presidente saca de la bolsa de plástico los dos aplicadores de líquido indeleble, muestra que cuentan con el cintillo de seguridad y los retira –NUNCA con los dientes– cierra las tapas de los aplicadores y los deja acostados sobre la mesa para que el líquido moje la punta.

La o el Secretario, siguiendo las instrucciones, llena los datos de identificación y el apartado "Instalación de la casilla" del Acta de la Jornada Electoral, y las y los Funcionarios y Representantes firman el apartado.

Colocan en el exterior de la casilla los carteles: el de identificación de la casilla y "¿Quiénes pueden votar?".

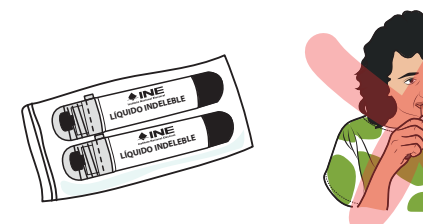

# Preguntas frecuentes

# **1** Preparación e instalación de la casilla Momento 1

#### ¿Qué es una Urna Electrónica? •

Es un dispositivo electrónico que muestra en una pantalla las diferentes opciones por las cuales una persona puede votar por un Partido Político, coalición o candidatura común de su preferencia, candidaturas no registradas e, incluso, anular el voto.

#### •¿Qué hago si me falta algún componente o existe algún problema con la Urna Electrónica, por ejemplo, si se atora o se termina el papel de la impresora?

Llama inmediatamente a tu CAE y coméntale lo que ocurre, personal de la Junta Distrital podrá auxiliar en la casilla si la o el Presidente lo solicita.

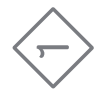

#### ¿Qué hacer si una o un Funcionario de Casilla o cualquier persona pretende ingresar a la casilla sin utilizar cubrebocas? •

Para cuidar tu salud y la de las demás personas, no se permite el ingreso a la casilla sin cubrebocas. Si alguna persona no lo usa, la o el Presidente de Casilla le proporciona uno y le indica que es obligatorio utilizarlo durante su estancia en la casilla. Si alguien se lo retira estando en el interior de la casilla, hay que recordarle que deben utilizarlo en todo momento.

•¿Qué hago si una o un Representante solicita tomar una fotografía de alguna Acta o documento? Se le debe permitir.

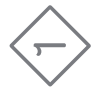

#### ¿Qué se debe hacer si son las 8:15 a.m. y no están los cuatro Funcionarios y Funcionarias que se necesitan para instalar la casilla? •

Una o uno de los propietarios presentes ocupa su lugar, y una o uno de los Suplentes Generales toma el cargo que quedó vacante, recorriéndose los cargos. Quien supla debe ocupar un cargo superior al que dice en su nombramiento. Si no se completan los cuatro Funcionarios o Funcionarias necesarios para su instalación, pide a personas formadas en la fila para votar que ocupen los cargos faltantes.

De ser así, pide a la o el ciudadano su Credencial para Votar, revisa que su nombre esté en la Lista Nominal de la sección o, en su caso, la Lista Adicional y hazle las siguientes preguntas:

- **nj** ¿Ocupa un cargo honorífico o tradicional en la comunidad?
- **nj** ¿Tiene algún cargo de dirección partidista?
- ▶ ¿Ocupa un cargo de elección popular?
- **nj** ¿Es servidor/a público/a de confianza con mando superior?
- **nj** ¿Es observador u observadora electoral?
- ▶ ¿Es Representante de algún Partido Político?

Si contesta "SÍ" a alguna de las preguntas anteriores, no puede ser parte de la casilla.

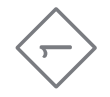

La o el ciudadano tomado de la fila no puede ser Funcionario o Funcionaria, si:

- $\blacktriangleright$  Es Representante de Partido Político.
- **nj** Es observador u observadora electoral.
- $\blacktriangleright$  Es servidora o servidor público de confianza con mando superior.
- **nj** Tiene algún cargo de dirección partidista.
- $\triangleright$  Ocupa algún cargo de elección popular.
- **nj** Ocupa un cargo honorífico o tradicional en la comunidad.

Llama a tu CAE para que te ayude a saber si la persona de la fila cumple con los requisitos.

 $\begin{array}{c} \bigoplus \end{array}$ 

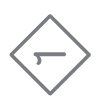

#### ¿Es posible cambiar de lugar la casilla? •

Sí, únicamente si hay alguna causa justificada. De ser necesario, consúltalo con tu CAE.

• ¿Qué pasa si la Urna Electrónica presenta alguna falla al momento de instalar la casilla?

Verifica que la corriente eléctrica esté funcionando. Si la urna no enciende o presenta fallas, repórtalo de inmediato a tu CAE y detalla el problema.

#### ¿A qué hora deben llegar las y los Representantes y observadores/as electorales?

Las y los Representantes pueden llegar en cualquier momento del día y deben mostrar su Credencial para Votar o una identificación oficial para que se registre su asistencia en las relaciones destinadas para ello. Siempre deben portar a la vista su distintivo. Igualmente, a cualquier hora del día pueden acudir a la casilla observadoras y observadores electorales, quienes deben mostrar el gafete otorgado por el INE y su Credencial para Votar o una identificación oficial.

# ••¿Me puede acompañar una o un familiar durante la Jornada Electoral? •

No. Únicamente si tienes alguna discapacidad puede acompañarte una persona de tu confianza, previa autorización del Consejo Distrital.

¿Pueden las y los Representantes u observadores/as electorales hacer labores en la Mesa Directiva de Casilla? No pueden hacer las actividades de las y los Funcionarios de Casilla ni sustituirlos.

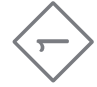

# **2** Votación (inicio, desarrollo y cierre) **•** Momento 2

**Instrucciones:** Marca cada actividad que vayas realizando.

La votación NUNCA puede recibirse antes de las 8:00 a.m., aunque la urna esté instalada y lista.

La o el Presidente anuncia el inicio de la votación.

#### **1er. Escrutador/a:**

- Pide a las personas que llegan a votar que se formen, respetando las señalizaciones que están en el suelo.
- Verifica que las y los electores tengan su Credencial para Votar y que corresponda a la casilla.
- Indica a las personas que es obligatorio el uso de cubrebocas durante el tiempo que estén en la casilla. Entrega un cubrebocas a las personas que se presenten sin él.
	- Aplica gel antibacterial a todas las personas que ingresan y salen de la casilla.

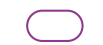

- Organiza la fila y la movilidad en la casilla.
- Facilita el acceso a las personas con discapacidad, personas adultas mayores, mujeres embarazadas y personas con niños o niñas en brazos, para que voten sin necesidad de hacer fila.

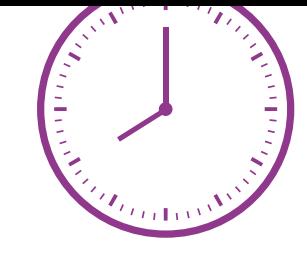

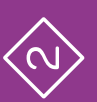

La o el Presidente solicita a cada persona que muestre su Credencial para Votar y la coloque sobre la mesa, para corroborar que le pertenece, y pide que le muestre su dedo pulgar derecho para comprobar que no ha votado. **Solamente en caso de duda solicita que se retire momentáneamente el cubrebocas.**

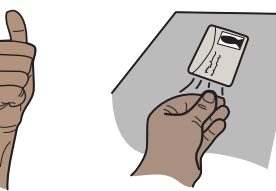

La o el Secretario, sin tocar la credencial, revisa que el nombre aparezca en la Lista Nominal o, en su caso, en la Lista Adicional, y le dice el resultado a la o el Presidente de la Casilla. Si el nombre aparece, la persona puede votar; coloca el sello **"VOTÓ 2022"** junto a su nombre.

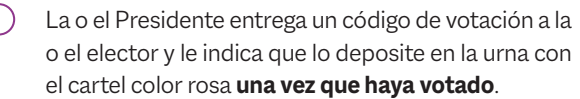

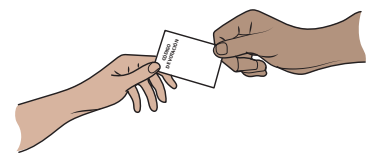

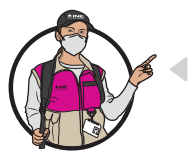

#### **Importante**

**La o el Presidente de Casilla le entrega a cada Representante el código de votación, para que emita su voto.**

**La o el Secretario marca con el sello "VOTÓ 2022" junto a su nombre en** la Relación de Representantes ante la casilla**.**

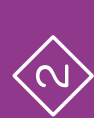

1. Se dirige a la Urna Electrónica. En el lector de código de barras ubicado a un costado de la pantalla desliza hasta el fondo el código de votación con las barras hacia el frente.

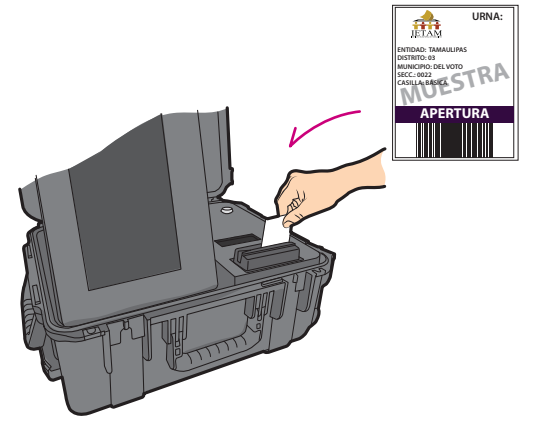

**Instrucciones para la votación en Urna Electrónica •** 2. En la pantalla aparece la boleta electrónica de la elección, con los emblemas de los partidos políticos, de la candidatura común y el espacio para candidaturas no registradas, así como para voto nulo.

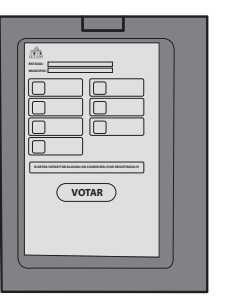

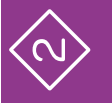

 $22$ **VOTACIÓN (INICIO, DESARROLLO Y CIERRE) 22 •**

VOTACIÓN (INICIO, DESARROLLO Y CIERRE)

3. Marca en la pantalla la opción u opciones de su preferencia y después oprime "Votar".

Si selecciona la opción de candidato/a no registrado/a, se habilitará una pantalla para que escriba el nombre de la persona por la que desea votar.

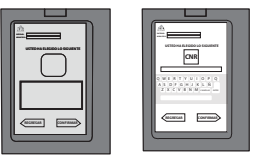

4. Confirma su elección. Si desea modificarla, oprime "Regresar".

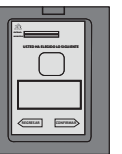

5. Una vez confirmado el voto, la impresora de la urna arroja automáticamente el **testigo del voto** de la elección.

La Urna Electrónica quedará inhabilitada para votar y en espera de una o un nuevo elector.

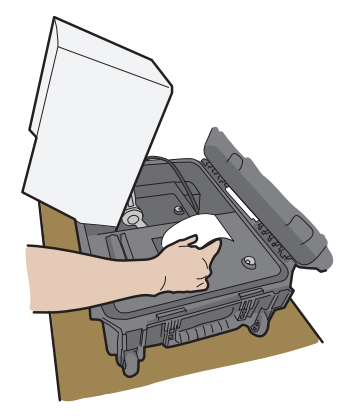

sita en la urna de plástico transparente con el cartel color arena "Meta aquí el testigo del voto".

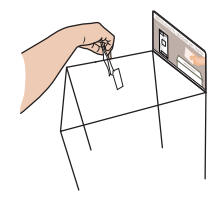

7. La o el elector deposita el **código de votación** en la urna con el cartel color rosa que dice "Meta aquí el código de votación".

Una vez que se uso el **código de votación**, automáticamente queda inutilizable.

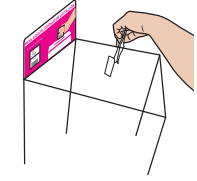

6. La o el elector toma el **testigo del voto**, lo dobla y depo- **•** 8. La o el Secretario, con apoyo de los Escrutadores/as, sin tocar la mano de la o el ciudadano le aplica líquido indeleble en el dedo pulgar derecho.

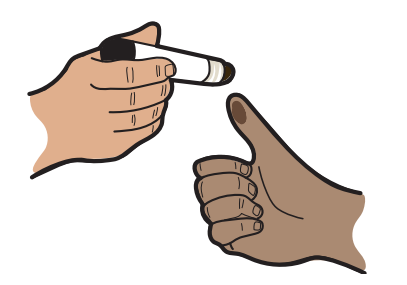

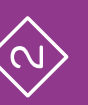

Marca la Credencial para Votar, poniendo sobre la mesa la marcadora, y pide a la o el ciudadano que coloque su credencial en la punta de la pinza. La credencial se marca una sola vez, dentro del rectángulo correspondiente a "LOCALES Y EXTRAORDINARIAS". Le regresa su credencial.

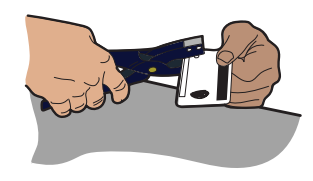

Las y los Representantes ante la casilla pueden votar, si así lo indica la Relación de Representantes ante la casilla. Las y los Representantes Generales y observadores/ as electorales **únicamente pueden votar si están en la Lista Nominal.**

Si acuden a votar personas con discapacidad (visible o no visible), pueden ser apoyadas por una persona de su confianza o por una o un Funcionario de Casilla para emitir su voto.

La o el 2o. Escrutador llena el formato "Registro de personas con discapacidad que acuden a votar". Si no acuden a votar personas con discapacidad, únicamente se llenan los datos de identificación de la casilla y se anota que no se presentaron a votar personas con discapacidad.

Hay que dirigirse a todas las personas por sus apellidos, tal como aparecen en su Credencial para Votar. Cuando varias personas tengan los mismos apellidos, se les deberá llamar por su nombre completo.

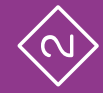

Si acuden a votar personas trans, en ningún caso se les podrá impedir su derecho a ejercer su voto, aunque su expresión de género, es decir, la apariencia de mujer u hombre no coincida con:

- **nj** La fotografía de su Credencial para Votar.
- **nj** El nombre o el sexo que aparece en su Credencial para Votar.

#### **Importante**

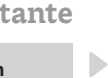

**Si se presenta alguna observación al respecto, se muestra el tríptico "Medidas de nivelación para garantizar el derecho al voto de las personas trans", y se anota en las hojas de incidentes.**

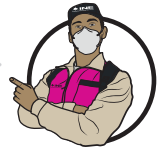

Las representaciones pueden entregar escritos de incidentes durante la votación y se deben recibir, registrar y guardar para integrarlos en el expediente de casilla.

La o el Presidente anuncia el cierre de la vota- **•** ción. La votación se cierra antes de las 6:00 p.m., si a esa hora ya votaron todas las personas inscritas en la Lista Nominal y, en su caso, en la Lista Adicional. Se cierra a las 6:00 p.m., si ya no hay personas en la fila para votar .

Se cierra después de las 6:00 p.m., si todavía hay personas formadas para votar, y se cierra cuando hayan votado las personas que a las 6:00 p.m. estaban formadas.

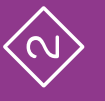

# Preguntas frecuentes

# **2** Votación (inicio, desarrollo y cierre) Momento 2

#### ¿Puede ingresar a votar una persona con teléfono celular? •

Sí. No existe ningún impedimento. Es importante recordarles a las y los electores que el voto es libre y secreto, por lo que se sugiere no utilizar el celular dentro de la casilla.

¿Puede haber personas haciendo encuestas a las y los electores? •

Sí, siempre y cuando estén afuera de la casilla y no hagan proselitismo de ningún tipo.

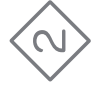

# **PREGUNTAS FRECUENTES 27 •** PREGUNTAS FRECUENTES

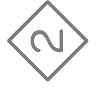

#### •Si una persona muestra su Credencial para Votar, pero su nombre no aparece en la Lista Nominal, ¿se le permite votar?

No. Únicamente se le permite si presenta una resolución favorable del Tribunal Electoral que indica que puede votar; en caso contrario, se le invita a llamar a INETEL, al teléfono 800 433 2000, para que ahí le indiquen la causa por la cual su nombre no aparece en la Lista Nominal.

,,,,,,,,,,,,,,,,,,,,,,,,,,,,,,,,,,,

#### ¿Una persona con discapacidad o que no sabe leer y escribir puede ser apoyada por alguien más para emitir su voto? •

Si cumple con los requisitos para votar y existe alguna situación que le dificulte o impida marcar en la pantalla su voto, puede ser apoyada por una persona de su confianza o un Funcionario o Funcionaria de Casilla.

#### • Un ciudadano o una ciudadana se equivoca al marcar su voto y pide que se le proporcione otro código de votación, ¿qué hago?

No se puede dar más de un código de votación a cada persona electora. La Urna Electrónica ofrece la opción de regresar para rectificar el voto al momento de elegir la opción deseada, sin embargo, una vez que se ha confirmado e impreso el testigo del voto, el proceso se cierra y no es posible votar nuevamente.

¿Se puede permitir que las y los Representantes de Partido Político ingresen y salgan de la casilla en cualquier momento de la Jornada Electoral? •

Sí. La Jornada Electoral se desarrolla aunque no estén presentes las y los Representantes.

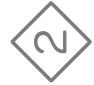

 Las y los Representantes solicitan que se mencionen en voz alta los nombres de las personas votantes, ¿debo hacerlo?

Sí. Hazlo por sus apellidos. Si varias personas tienen los mismos apellidos, indica su nombre completo.

•

¿Qué hacer si un ciudadano/a presenta una Credencial para Votar con alteraciones o que no le corresponde? ••

La o el Presidente les recoge la credencial y la guarda en la bolsa para la Lista Nominal.

~~~~~~~~~~~~~~~~~~~~~~~~~~~~~~~~~~~~

#### ¿Cómo se organizan las y los Funcionarios de Casilla para el consumo de alimentos durante la Jornada Electoral?

Alternándose uno por uno para comer en los momentos de menor afluencia de votantes, para evitar que dos o más Funcionarios de Casilla estén sin cubrebocas al mismo tiempo. No deben salir de la casilla, ya que la votación debe recibirse permanentemente.

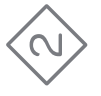

## **3** Conteo de los votos y llenado de la Constancia de clausura Momento 3

**Instrucciones:** Marca cada actividad que vayas realizando.

La o el Secretario, siguiendo las instrucciones, llena el apartado "Cierre de la votación" del Acta de la Jornada Electoral, y las y los Funcionarios y Representantes firman en la columna de cierre que es color café claro.

Cierran la votación en la Urna Electrónica, de acuerdo con lo siguiente:

#### **Instrucciones para el cierre de la votación**

1. Desliza el código de cierre en el lector de códigos de barras.

2. Acepta en la pantalla de la urna la impresión del Acta de Resultados.

3. Automáticamente se imprime el Acta de Resultados.

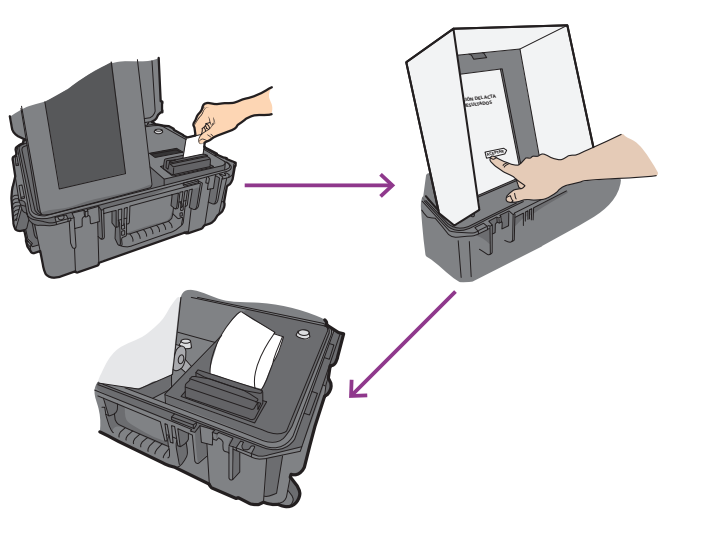

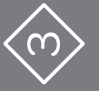

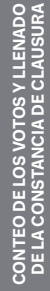

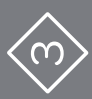

Desliza el código de cierre cuantas veces sea necesario para generar copias del Acta de Resultados para:

- **nj** Bolsas del PREP.
- **•** Bolsas de actas por fuera del paquete electoral.
- **nj** Expediente de la casilla.
- **nj** Para cada Representante de Partido Político presente.

Una vez impresos todos los ejemplares requeridos del Acta de Resultados, las y los Representantes presentes y Funcionarios/as de Casilla los firman.

#### **Para guardar la Urna Electrónica se realiza lo siguiente:**

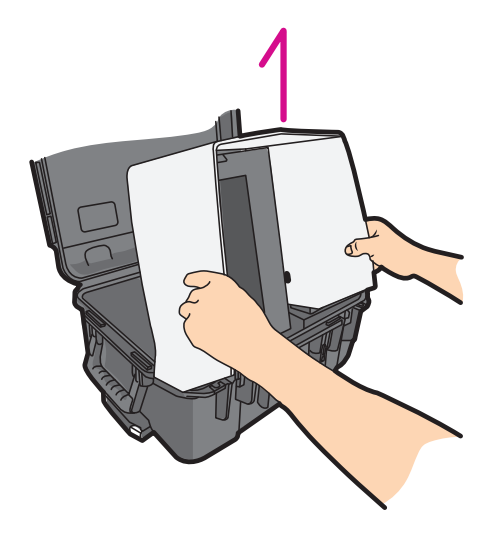

1. Se quita la mampara de la pantalla. 2. La o el Presidente abre con la llave **(ON/OFF)** la compuerta de acceso al botón de encendido, presiona el botón para apagar la urna, cierra la compuerta y retira la llave.

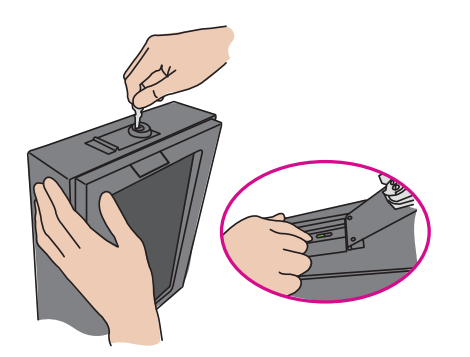

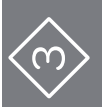

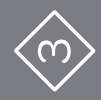

**CONTEO DE LOS VOTOS Y LLENADO<br>DE LA CONSTANCIA DE CLAUSURA CONTEO DE LOS VOTOS Y LLENADO DE LA CONSTANCIA DE CLAUSURA**

**34 •**

3. Se desconecta la Urna Electrónica del no break y se guarda el cable en el compartimiento correspondiente.

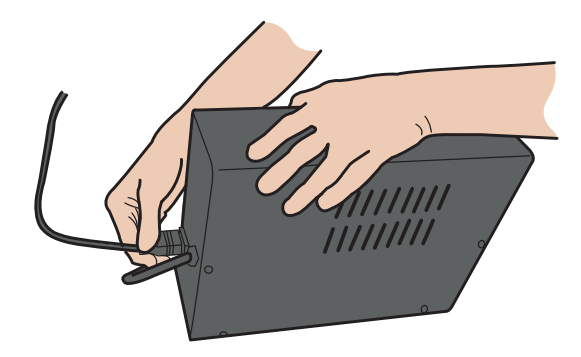

4. Sujeta la pestaña de la pantalla y empuja con fuerza hacia atrás, hasta que quede de manera horizontal dentro del maletín.

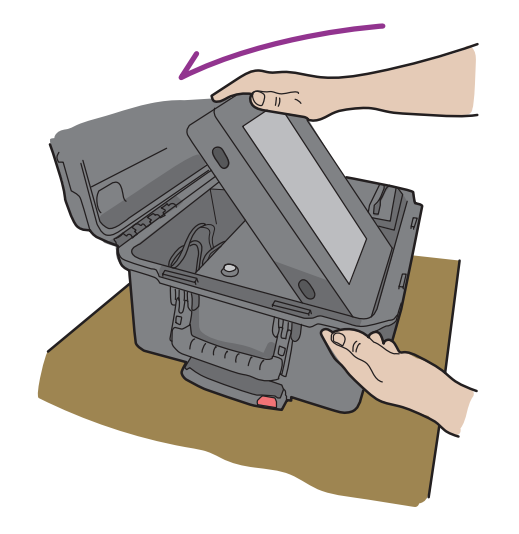

5. Baja la tapa del maletín y presiona con fuerza los seguros frontales hasta escuchar un clic.

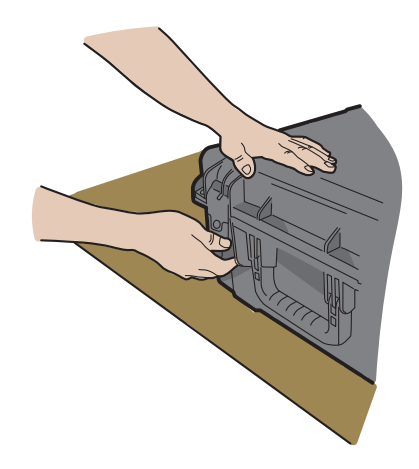

#### 6. Se guarda el maletín con la Urna Electrónica en la caja.

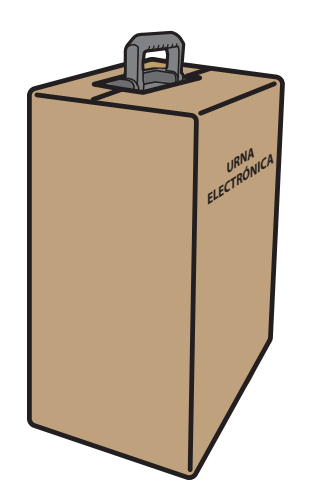

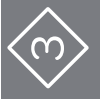

**CONTEO DE LOS VOTOS Y LLENADO DE LA CONSTANCIA DE CLAUSURA**

**CONTEO DE LOS VOTOS Y LLENADO<br>DE LA CONSTANCIA DE CLAUSURA** 

La o el Secretario inutiliza los códigos de votación sobrantes con dos rayas diagonales hechas con plumón indeleble sobre el código de barras y, sin contarlos, se guardan en la bolsa correspondiente.

- La o el Presidente abre la urna con los códigos de vota ción, la vacía y muestra a las y los presentes que ya no contiene documentos en su interior.
	- La o el Secretario guarda en la bolsa correspondiente los códigos de votación sin contarlos, pero verificando que no se encuentren testigos del voto; de ser así se separan para guardarlos en la bolsa correspondiente.

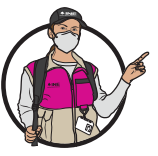

•

#### **Importante**

**Los códigos de votación sobrantes son aquellos que no fueron utilizados por ninguna persona, por lo que deben anularse con dos marcas diagonales de plumón indeleble.**

- La o el Secretario llena la primera parte de la **"Constancia de Clausura, entrega de copia legible, acuse de Lista Nominal e información complementaria"** (en adelante Constancia de clausura) de la siguiente manera:
- La o el 1er. Escrutador cuenta las marcas **"VOTÓ 2022"**  en la Lista Nominal o, en su caso, en la Lista Adicional, y en la Relación de representantes de partidos políticos ante la casilla, e indica el resultado a la o el Secretario.
	- La o el Presidente abre la urna con los testigos del voto, la vacía y muestra a las personas presentes que ya no contiene documentos en su interior. Con ayuda de los Escrutadores/as, los testigos del voto se cuentan sin **cla sificarlos** y se guardan en la bolsa correspondiente. Si se encuentran **códigos de votación**, se separan para guar darlos en la bolsa respectiva.

La o el Secretario anota el número de testigos del voto en la Constancia de clausura y registra, en su caso, los incidentes presentados, al igual que los escritos de protesta recibidos.

Se desarman las dos urnas de plástico transparentes y, en su caso, las bases portaurnas.

La o el Presidente revisa que todos los ejemplares del Acta de Resultados estén firmados por cada una de las personas Representantes y Funcionarias de Casilla.

Se entrega a las y los Representantes un ejemplar del Acta de Resultados, así como una copia del resto de la documentación, lo cual se registra en la Constancia de clausura.

En su caso, se reciben los ejemplares de la Lista Nominal que las y los Representantes entreguen.

#### **Importante**

**Las y los Representantes que lo deseen pueden tomar fotografías de los originales de la documentación.**

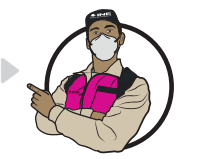

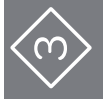

# Preguntas frecuentes

- **El Conteo de los votos<br>
y llenado de la Constancia de clausura<br>
Momento 3**<br>
¿Se permite a las y los ciudadanos observar el escrutinio y cómputo en<br>
la casilla?<br>
Sí, siempre y cuando estén a una distancia en la que no inte y llenado de la Constancia de clausura Momento 3
- • ¿Se permite a las y los ciudadanos observar el escrutinio y cómputo en la casilla?

Sí, siempre y cuando estén a una distancia en la que no interfieran en las actividades de las y los Funcionarios de Casilla.

•¿Alguna persona Representante de Partido Político puede ingresar a la casilla una vez que inició el conteo de los votos?

Sí, siempre y cuando se encuentre en la Relación de representantes ante la casilla, o genera-

 $\frac{80}{20}$ ۸

 $\left\langle 0 \right\rangle$ 

#### ¿Qué pasa si una o un Representante exige que se cuenten y clasifiquen los testigos del voto?

Se anota en la Hoja de incidentes y se le explica que los testigos del voto no se clasifican en la casilla. El Acta de Resultados de la elección que imprime la Urna Electrónica arroja el número de votos que obtuvo cada uno de los partidos políticos, coaliciones y candi daturas comunes, candidaturas no registradas, así como el de votos nulos. Se entrega una copia del Acta a cada Representante de Partido Político presente.

¿Qué pasa si una o un Representante pide más de una copia del Acta de Resultados? •

Se entrega solamente una copia por cada Partido Político presente.

<u>unananananananananananananana</u>

•

¿Qué hago si una o un Representante de Partido Político se niega a firmar? •

Se registra el hecho en la Hoja de incidentes.

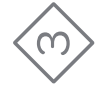

**41 •**

# **INTEGRACIÓN DEL EXPEDIENTE DE CASILLA**  NTEGRACIÓN DEL EXPEDIENTE DE CASILLA<br>NTEGRACIÓN DEL PXPEDIENTE ELECTORAL **Y DEL PAQUETE ELECTORAL**

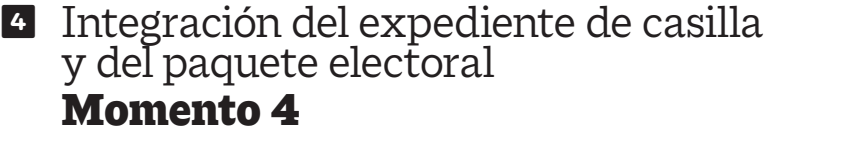

**Instrucciones:** Marca cada actividad que vayas realizando.

Leer en cada bolsa o sobre la lista de documentos a guardar en ella.

Identificar la documentación y guardarla en la bolsa o sobre correspondiente. Marcar en los recuadros de cada bolsa o sobre la documentación que se guardó.

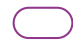

En coordinación con quien preside la casilla, la o el Secretario y las y los Escrutadores integran el paquete electoral.

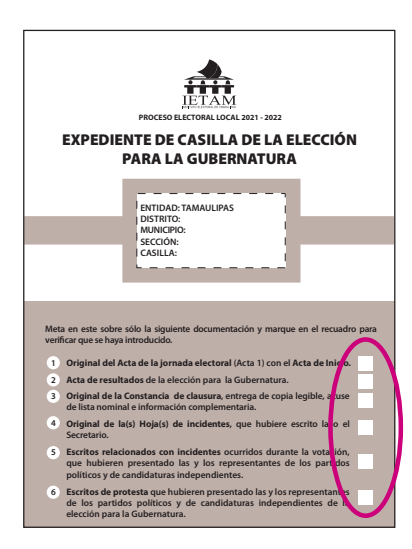

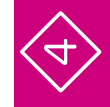

#### **42 •**

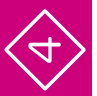

#### **La integración del paquete se realiza de la siguiente manera:**

#### **Guardar dentro del paquete electoral:**

- $\triangleright$  Sobre para el expediente de casilla.
- **nj** Bolsa para códigos de apertura, votación y cierre.
- **•** Bolsa para testigos del voto.
- $\triangleright$  Bolsa o sobre para la Lista Nominal de Electores.
- $\triangleright$  Sobre para los ejemplares de la Lista Nominal de Electores entregados por las y los Representantes de Partido Político.

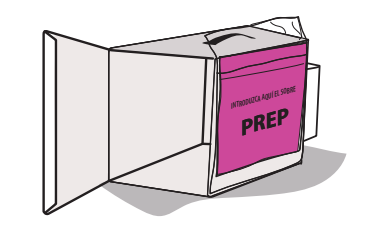

- Guardar en la caja pequeña del paquete la marcadora de credenciales y los aplicadores de líquido indeleble.
- Los útiles y la demás documentación electoral que no se incluyó en alguna bolsa también se regresan dentro del paquete electoral.

#### **Guardar por fuera del paquete electoral:**

- **nj** Sobre del PREP.
- **nj** Bolsa que dice "Actas de Resultados (por fuera del paquete electoral)".

# Preguntas frecuentes

**4** Integración del expediente de casilla y del paquete electoral Momento 4

#### ¿Cómo sé qué documentos se guardan en cada bolsa? •

En el exterior de cada bolsa o sobre se indican los documentos a guardar. Lee el listado y marca cada uno conforme lo vayas guardando. Adicionalmente, los documentos señalan en la parte inferior en qué bolsa o sobre deben ser guardados. Siempre puedes revisar tu *Guía para la y el Funcionario de Casilla con Urna Electrónica* para orientarte.

¿Pueden las y los Representantes ayudar a las y los Funcionarios de Casilla a integrar el paquete? •

No. Los Representantes no pueden hacer las actividades de las y los Funcionarios de Casilla ni sustituirlos.

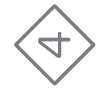

#### Si una vez armado el paquete electoral advierto que se guardó dentro un Acta que va por fuera, ¿lo puedo volver a abrir? •

No. Una vez cerrado, sellado y firmado, el paquete electoral no puede abrirse por ningún motivo.

#### ¿Debo avisar a mi CAE cuando imprima el Acta de Resultados? •

,,,,,,,,,,,,,,,,,,,,,,,,,,,,,,,,,

Sí, tu CAE necesita el ejemplar del Acta de Resultados para transmitir los resultados para el Programa de Resultados Electorales Preliminares (PREP). Esto lo hará escaneando el código QR que se encuentra en la parte superior del Acta.

**•**

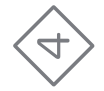

## **5** Publicación de resultados y clausura **•** de la casilla Momento 5

**Instrucciones:** Marca cada actividad que vayas realizando.

- La o el Secretario llena el Cartel de resultados copiando la información del Acta de Resultados que está dentro de la bolsa "Actas de Resultados (por fuera del paquete electoral)".
- La o el Presidente y las y los Representantes firman el Cartel de resultados.
- Se coloca el Cartel de resultados en un lugar visible al exterior de la casilla.
- Se concluye el llenado de la Constancia de clausura de la casilla y se firma. Deben firmar todas y todos los Funcionarios, así como las y los Representantes.
- Se entrega copia a las y los Representantes y se guarda el original de la Constancia de la elección en el sobre para el expediente de casilla, y la primera copia en la bolsa "Actas de Resultados (por fuera del paquete electoral)".
- La o el Presidente cierra el paquete electoral con cinta adhesiva y una etiqueta de seguridad en cada lado. Ya sellado, las y los Funcionarios y Representantes firman en el exterior del paquete. No se deben despegar ni quitar las etiquetas de seguridad colocadas.

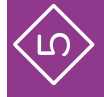

La o el Presidente entrega en las oficinas del IETAM o en el lugar que le indique la o el CAE:

- $\blacktriangleright$  La Urna Electrónica en su caja.
- $\blacktriangleright$  La batería externa (no break).
	- $\blacktriangleright$  El paquete electoral.
	- **nj** Las dos urnas de plástico.

Al entregar el paquete se obtendrán dos recibos: uno del sobre PREP y otro del paquete y la Urna Electrónica, mismos que se deberán revisar y conservar.

Pueden acompañar a entregar el paquete electoral las y los demás Funcionarios de Casilla, Representantes y observadoras y observadores electorales que deseen hacerlo.

# Preguntas frecuentes

**5** Publicación de resultados y clausura de la casilla Momento 5

¿Pueden las y los Representantes acompañarnos a entregar el paquete electoral? Sí, pero recuerda que la entrega y el resguardo en el camino son plena responsabilidad del Presidente o Presidenta de Casilla.

•

¿En cuánto tiempo, a partir de la clausura de la casilla, se tiene que entregar el paquete electoral y la Urna Electrónica? •

De inmediato, una vez que se clausura la casilla; es decir, después de pegar el Cartel de resultados y de haber llenado y firmado la Constancia de clausura.

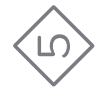

#### ¿Qué pasa si se comete un error al llenar el Cartel de resultados?

Únicamente se entrega un Cartel de resultados, por lo que no es posible reemplazarlo y volverlo a llenar. Es muy importante tener mucho cuidado en el llenado de todos los documentos, incluido el cartel, pues este brinda información a la ciudadanía sobre los resultados de la casilla a la que acudió a votar.

<u>manamanamanamanamana</u>

•

#### ¿Qué pasa si una o un Representante se niega a firmar el paquete electoral? •

No es forzoso que cada Representante de Partido Político firme, lo necesario es que la o el Presidente selle correctamente el paquete electoral y lo firme.

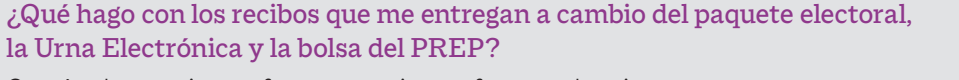

Consérvalos por si acaso fuera necesario para futuras aclaraciones.

nnnnnnnnnnnnnnnnnnnnnnnnnnnn

•

•

#### ¿Me entregan alguna constancia de mi participación como Funcionario o Funcionaria de Casilla?

Sí, en días posteriores tu CAE te visitará para entregarte un reconocimiento personalizado para agradecer tu valiosa participación en la Jornada Electoral.

#### ¿A qué hora se recibe el apoyo económico (dieta)? •

No hay un horario. Este apoyo es para la alimentación de las y los Funcionarios. La o el CAE lo entrega en el transcurso del día, recabando el acuse de recibo correspondiente. Si no lo recibes, reporta el hecho a la Junta Distrital.

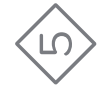

# **COLOFÓN**